# <span id="page-0-0"></span>**Installing Firebird from a zip kit**

The installation of Firebird 2.1 is similiar in principle to previous versions but you need to pay attention to the preceding notes about the [MS Visual C/C++ v.8 runtimes.](#page-0-0) Ensure that these libraries are appropriately installed before you begin.

# **Superserver**

That taken care of, the steps are as follows:

- Unzip the archive into a new directory.
- Change the current directory to \$FIREBIRD\bin (here and below, \$FIREBIRD refers to the directory where the v.2.1 files are located).
- Run [instreg.exe:](http://ibexpert.com/docu/doku.php?id=01-documentation:01-10-firebird-command-line-utilities:command-line-utilities#instreg)

#### instreg.exe install

It causes the installation path of the directory above to be written into the registry (HKLM\Software\Firebird Project\Firebird Server\Instances\DefaultInstance).

```
* If you want to register a service, also run [[01-documentation:01-10-
firebird-command-line-utilities:command-line-
utilities#instsvc|instsvc.exe]]:
```
instsvc.exe install

• Optionally, you may need to run instclient.exe to copy fbclient.dll or a specially-generated clone as gds32.dll to the OS system directory.

## **Installing Classic server from a zip kit**

To install the Classic server engine, the only difference is the additional switch for [instsvc.exe](http://ibexpert.com/docu/doku.php?id=01-documentation:01-10-firebird-command-line-utilities:command-line-utilities#instsvc):

instsvc.exe install -classic

Important: Notice that this means that you may have only one architecture of the engine - either [fbserver.exe](http://ibexpert.com/docu/doku.php?id=01-documentation:01-10-firebird-command-line-utilities:command-line-utilities) (Superserver) or [fb\\_inet\\_server.exe](http://ibexpert.com/docu/doku.php?id=01-documentation:01-10-firebird-command-line-utilities:command-line-utilities#fb_inet_server) (the parent process for Classic) - installed as a service.

The Control Panel applet is not installed with Classic - deliberately. Don't try to install and use it. The concept of "terminating" a service does not apply to the Classic model.

## **Simplified setup**

If you don't need a registered service, then you may avoid running both [instreg.exe](http://ibexpert.com/docu/doku.php?id=01-documentation:01-10-firebird-command-line-utilities:command-line-utilities#instreg) and [instsvc.exe.](http://ibexpert.com/docu/doku.php?id=01-documentation:01-10-firebird-command-line-utilities:command-line-utilities#instsvc) In this case you should just unzip the archive into a separate directory and run the server as an

Last update: 2023/06/28 16:43

### application:

### fbserver.exe -a

It should treat its parent directory, i.e., the one above \bin\, as the root directory in this case.

01-documentation:01-08-firebird-documentation:firebird-2-migration-and-installation:installing-on-windows:installing-6rebird-from-a-zip-kit http://ibexpert.com/docu/doku.php?id=01-documentation:01-08-firebird-documentation

## **Uninstallation**

Warning: You should not delete the client libraries from <SYS> by hand as it has the potential to render the shared library count inaccurate. The instclient.exe utility was conceived primarily so that the client library could be installed and removed from <SYS> while correctly maintaining the shared library count.

To remove Firebird 2.1 without a Windows Uninstaller, proceed as follows:

- stop the server,
- run instreg.exe remove,
- run instsvc.exe remove,
- run instclient.exe remove fbclient.dll,
- run instclient.exe remove gds32.dll,
- delete installation directory.

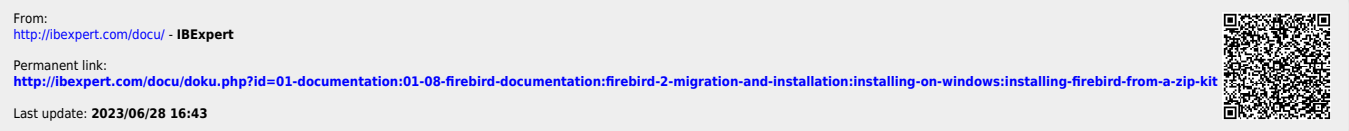